# **O CAMBRIDGE**

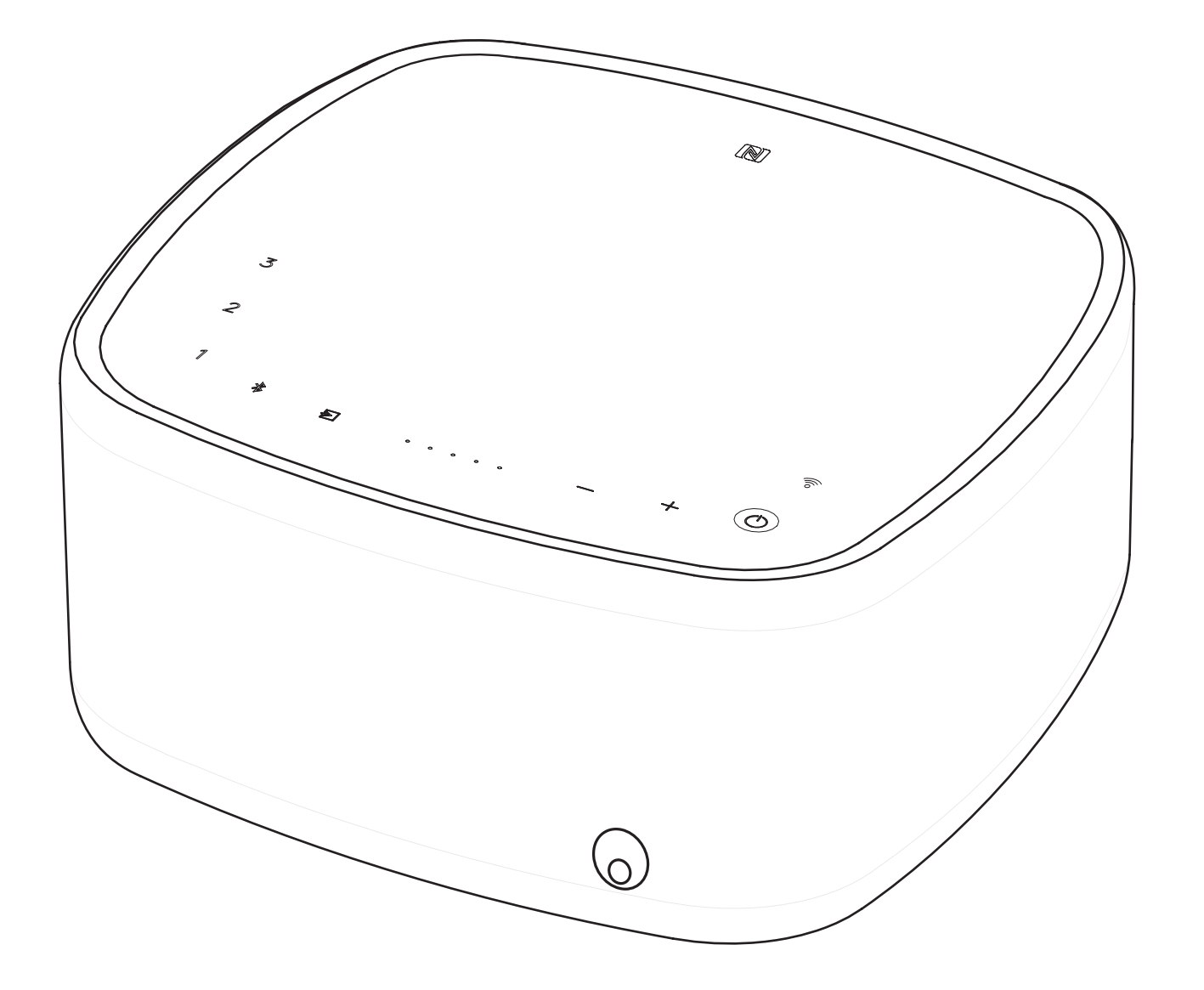

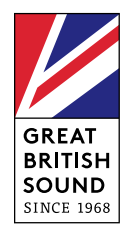

リモート

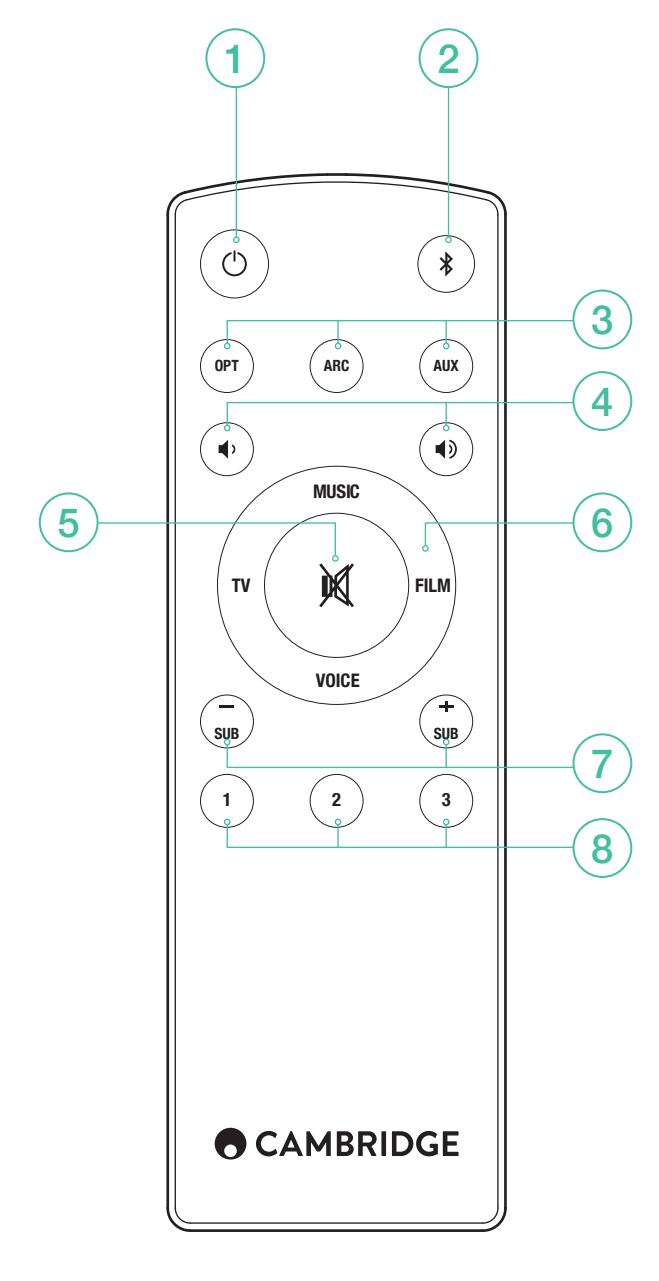

1.スタンバイ

2.BLUETOOTH

3.入力ソース

4.音量

5.消音

6.サウンドモード

7.サブウーハーレベル

8.プレイリスト

# WI-FI のセットアップ

Google Home アプリをダウンロードし、お使いのホームネットワーク に Yoyo L スピーカーをセットアップします。

## CHROMECAST BUILT-IN

この機能をご利用いただくには、次の 3 つの簡単な操作を行ってくだ さい。

- 1.Google Home アプリを使用して、Yoyo L スピーカーをお使いの携帯 電話やタブレットと同じ Wi-Fi ネットワークに接続します。
- 2.100 を超える Chromecast 対応アプリの中のお好きなアプリから音楽 やポッドキャストをキャストします。
- 3.Chromecast 対応アプリの「キャスト」ボタンをタップするだけで、 スピーカーから音楽が再生されます。

たとえば、TuneIn Radioを使ってお気に入りのインターネットラジオ をお聴きいただくこともできます。詳しくは、chromecast.com/built-in/ setupをご覧ください。

# SPOTIFY CONNECT

Spotifyはプレミアムサブスクリプションは、あなたのヨーヨーL.ログイ ンをリッスンするために必要とされます spotify.com/premium プレミア ムを行きます。

Spotifyは接続して大声で聞いてください。

1.あなたのヨーヨーのLは、あなたのWiFiネットワークに接続します。 2.同じ無線LANネットワークを使用してお使いの携帯電話、タブレッ ト、ラップトップ上のSpotifyはアプリを開きます。

- 3.利用可能な歌と選択デバイスを再生します。
- 4.あなたのヨーヨーのLを選択し、リスニング開始。

訪問は、より多くを学ぶためにspotify.com/connect。

Spotify ソフトウェアは www.spotify.com/connect/third-party-licenses に 記載されるサードパーティーのライセンスを受けています。

# SPOTIFY プレイリスト

- 1.プレイリストの保存:プレイリストをお使いの Yoyo L スピーカーに 保存するには、Spotify アプリを Yoyo L スピーカーに接続し、保存し たいプレイリストを再生します。次に、Yoyo L スピーカーのトップパ ネルまたはリモコンに表示される対応の番号を 3 秒間長押しします。 プレイリストが正常に保存されると、短いトーンが1回鳴ります。
- 2.プレイリストの検索:Yoyo L スピーカーのトップパネルまたはリモコ ンに表示される対応の番号をタッチすると、保存されたプレイリスト を再生することができます。

# BLUETOOTH のセットアップ

Yoyo L スピーカーには Bluetooth が内蔵されており、Bluetooth を内蔵 した携帯電話やタブレット、またはパソコンからワイヤレス再生するこ とができます。

- 1.Yoyo L スピーカーまたはリモコンで「Bluetooth」ボタン をタップ します。
- 2.Bluetooth 対応機器と Yoyo L スピーカーをペアリングするには、 「Bluetooth」ボタンを長押しします\*。Yoyo L スピーカーとの接続 は、Bluetooth 対応機器の取扱説明書をご確認ください。

ペアリングが完了したら、お使いの機器から音楽を Yoyo L スピーカー に出力することができます。別の Bluetooth 対応機器を追加するには、 ステップ 2 から操作を繰り返してください。Yoyo L スピーカーは、最 大 8 台まで機器をペア設定できます。

## お使いの BLUETOOTH 対応機器が NFC 対 応機器である場合

Bluetooth が「ON」になっていることを確認する必要があるかもしれま せん。Yoyo L スピーカーの脇にあるロゴ にNFC 対応機器をかざす と、Yoyo L スピーカーの自動ペアリングモードが「ON」になり、機器 に「YOYOLXXXX」と表示されます。

## テレビ接続

テレビへのオーディオ接続のみが必要です。

- 1. Optical(オプティカル):お使いのテレビに「ARC」ラベルの付いた ソケットがない場合は、これをデジタル接続として使用します。
- 2. ARC:お使いのテレビに「ARC」ラベルの付いたソケットがあれば、 この接続を使います。
- 3. AUX In(外部入力):「ARC」も「Optical」出力もない場合は、テ レビのヘッドフォン出力に接続します。

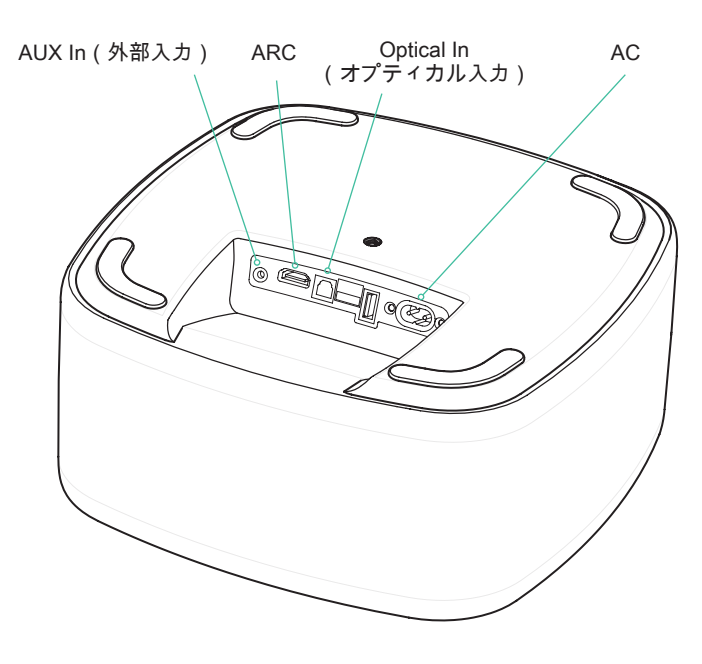

PCM

Yoyo L スピーカーは LPCM (PCM) 2.0 形式の信 号のみをデコードします。ソース出力設定を必ず 「LPCM(PCM)」に設定してください。

## テレビのリモコンのコマンドを学習させる

(「Optical(オプティカル)」または「AUX In(外部入力)」接続を使 用している場合)

注意:テレビの音声で「ARC」を使用している場合、テレビのリモコン の音量コマンドを Yoyo L スピーカーに学習させる必要はありません。 テレビが「ARC」接続を介してこれらの信号を送信します。

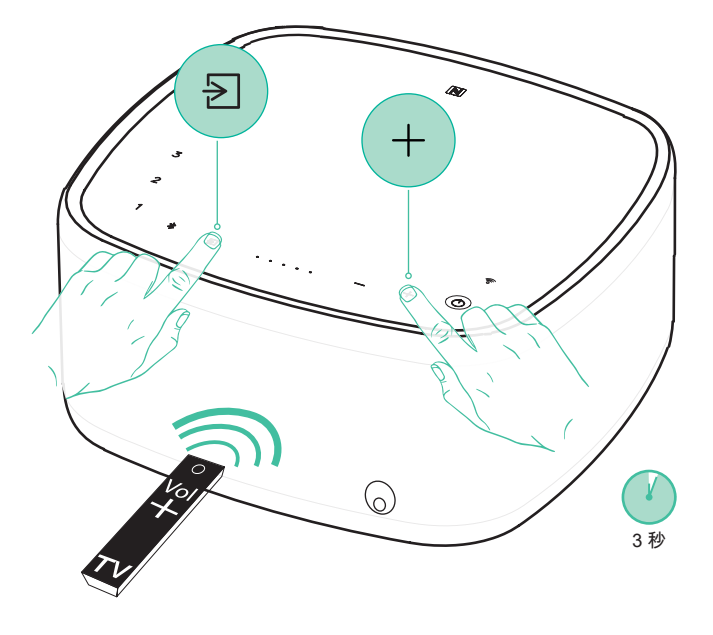

1.テレビのリモコンの「音量-」ボタンを学習させるには、Yoyo L スピ ーカーで と「音量-」ボタンを3秒間長押しします。音量インジケー タがダウンカウントされます。音量インジケータが点滅を開始し、プ ロセスを完了するために、テレビのリモコンで再度巻+キーを押しま すヨーヨーL.でそれを指すように覚えて、お使いのテレビのリモコン の巻+ボタンを押してください。集のためのプロセスを繰り返し。 注意:正常にコマンドが学習されると、音量レベルインジケーターが2 回点滅します。赤く点滅する場合、正常に学習されなかったことを意味 します。

#### 便利な機能

## 自動電源オフ機能

お使いのテレビから音声がされない状態が 20 分続くと(Bluetooth 入力 の場合は 10 分)、Yoyo L スピーカーは省エネのため、自動的に電源を 切ります。

#### 自動電源オン機能

テレビの電源を入れると、Yoyo L スピーカーは音を検出し、自動的に 電源が入ります。

#### サブウーハーレベル

リモコンの「SUB +/-」ボタンで、お好みに合わせてサブウーハーレベ ルを調節することができます。

#### サウンドモード

4 つのモードから選択し、サウンドエクスペリエンスを向上することが できます。

- 音楽: 音楽や音楽ビデオのステレオ音声を向上します。
- テレビ: テレビの音声を飛躍的に改善します。
- 映画: 映画で最高の音声を実現するように設計されています。
- 声: 声の明瞭度を向上します。

#### 注意:

USB – ポータブル機器を充電できます。

## サポート

Yoyo Lで何らかの問題が発生した場合は、弊社ウェブサイトのヘルプペ ージをご覧ください。

http://techsupport.cambridgeaudio.com

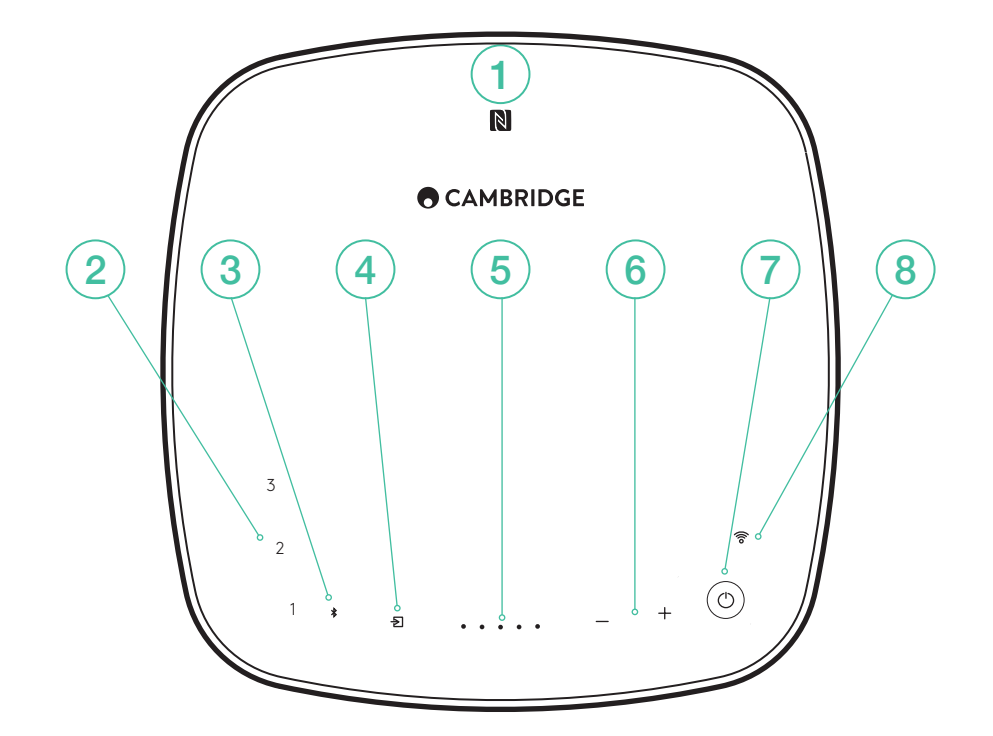

### 1.NFC

NFC 対応機器にタッチし、自動ペアリングモードを「ON」にします。 注意:まず、お手元の機器で NFC 機能を「ON」にします。

# 2. プレイリスト

Spotify のプレイリストを保存します。

# 3.BLUETOOTH

4.入力ソースの選択 タッチすると、「ARC」「Optical(オプティカル)」「AUX In(外部入 力)」が切り替わります。

- 5.音量レベルインジケーター
- 6.音量調節
- 7.スタンバイ
- 8.WI-FI

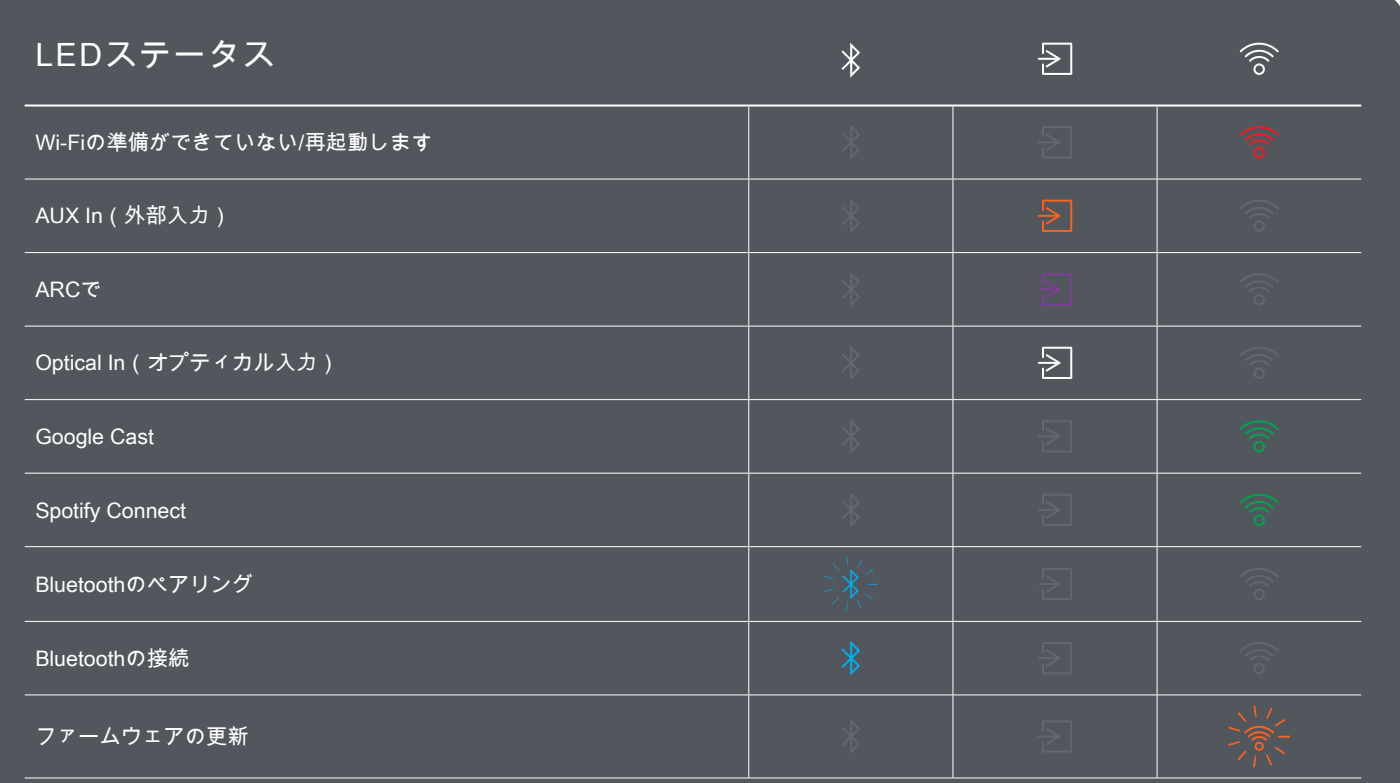